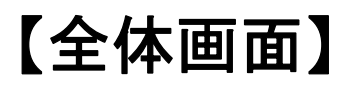

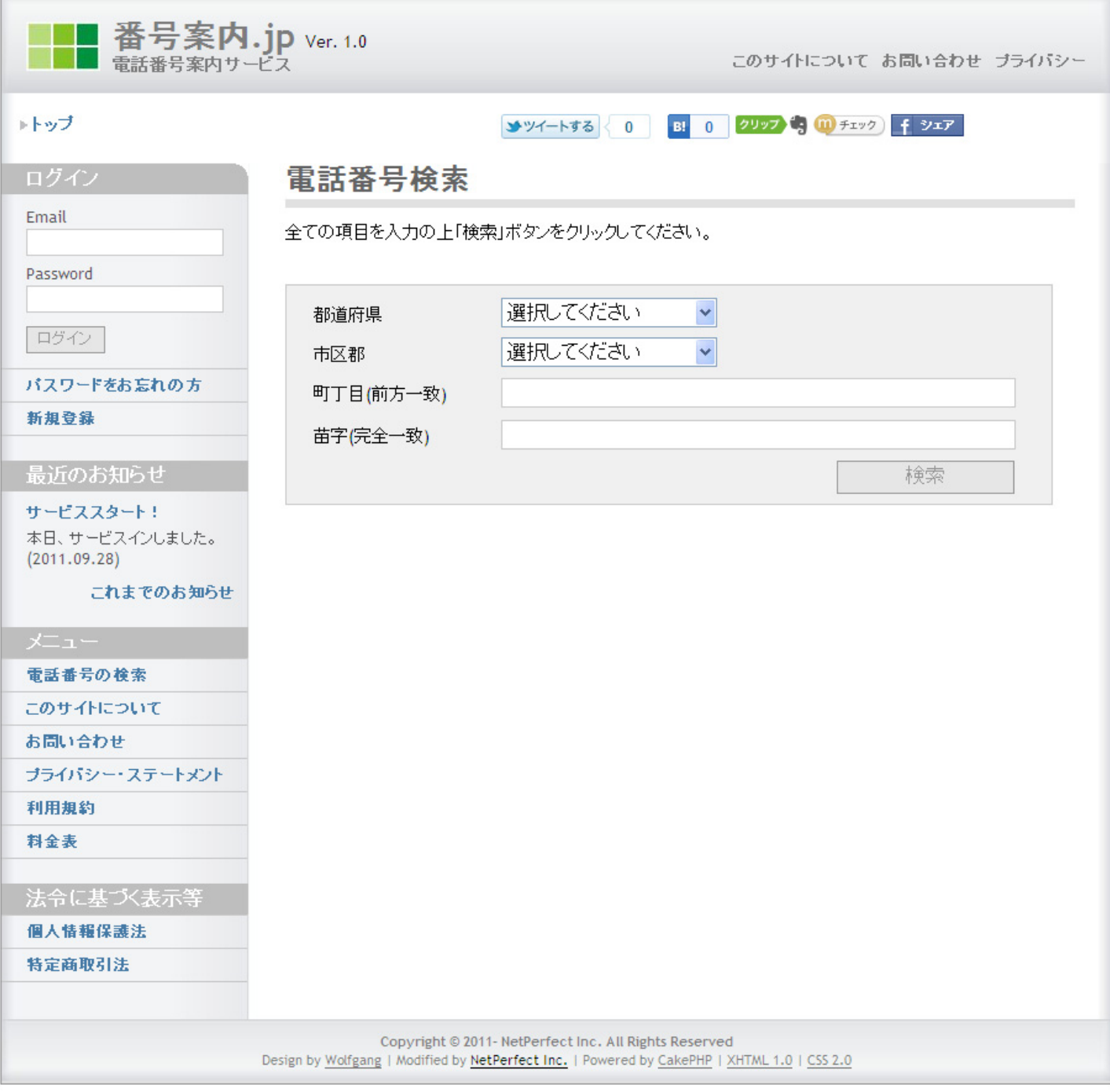

# 【番号候補画面(個人)】

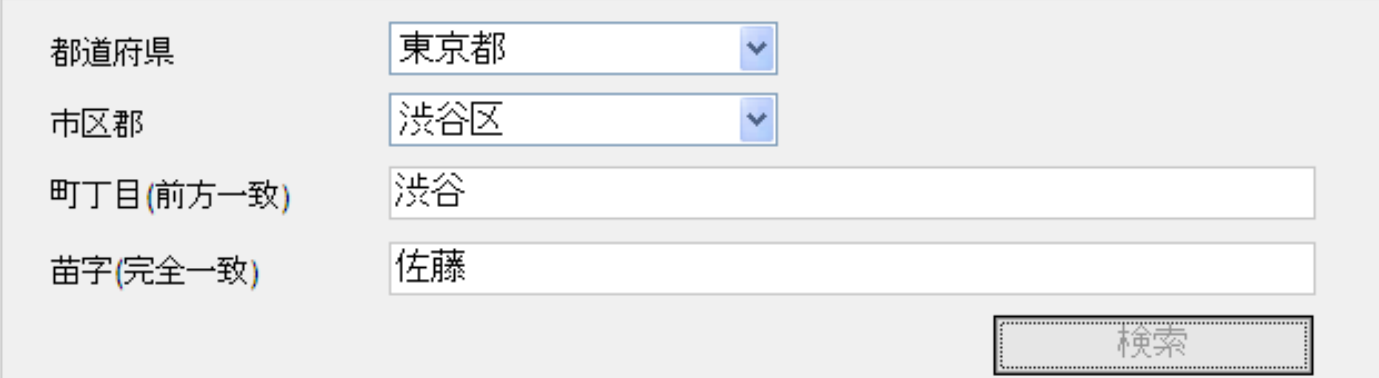

#### 6件中6件を表示しています。

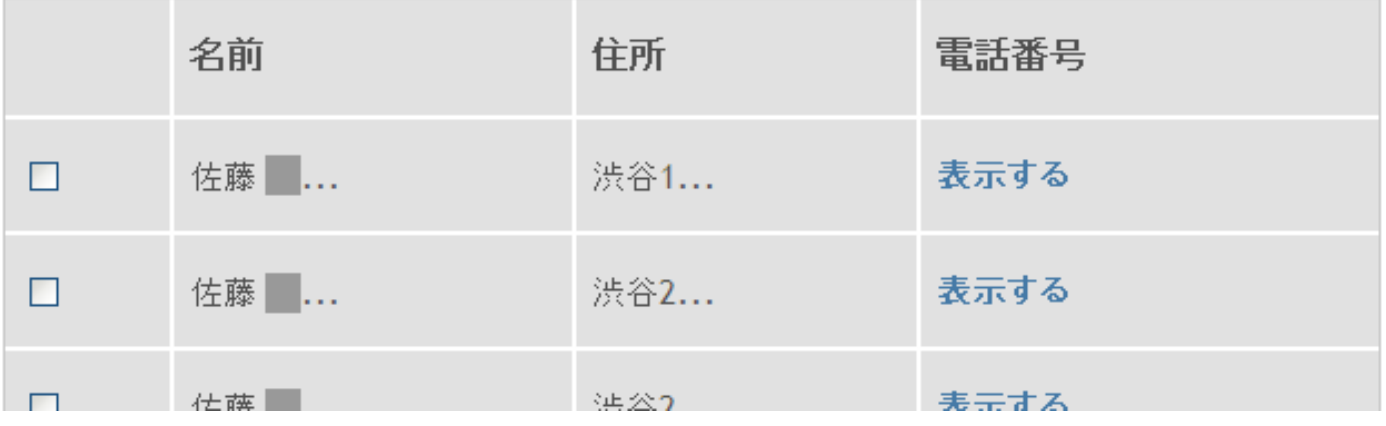

## 【番号候補画面(個人以外)】

### 電話番号検索

全ての項目を入力の上「検索」ボタンをクリックしてください。

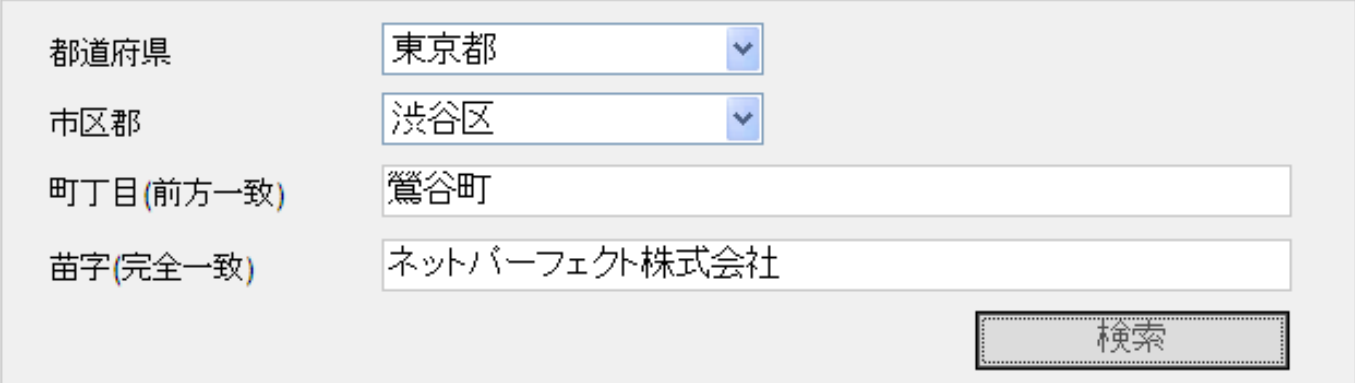

1件中1件を表示しています。

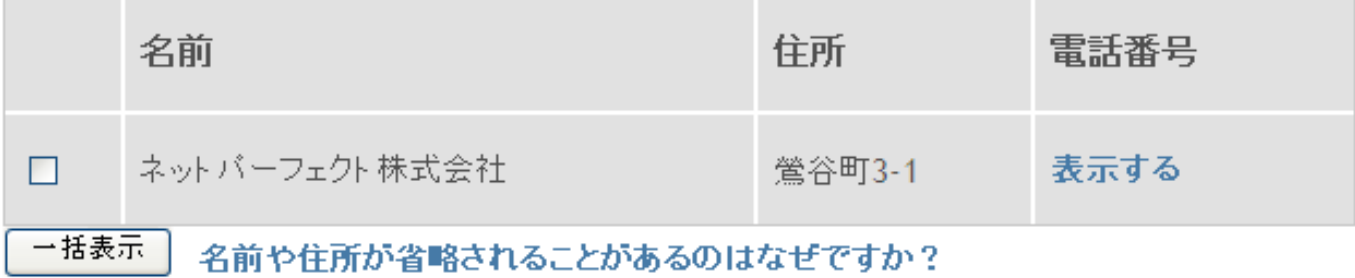

# 【番号表示画面(個人)】

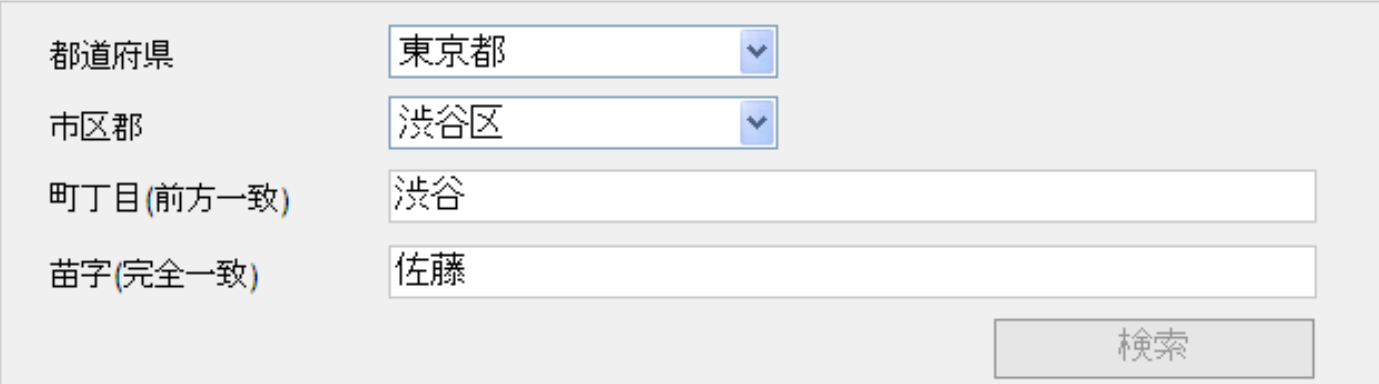

#### 6件中6件を表示しています。

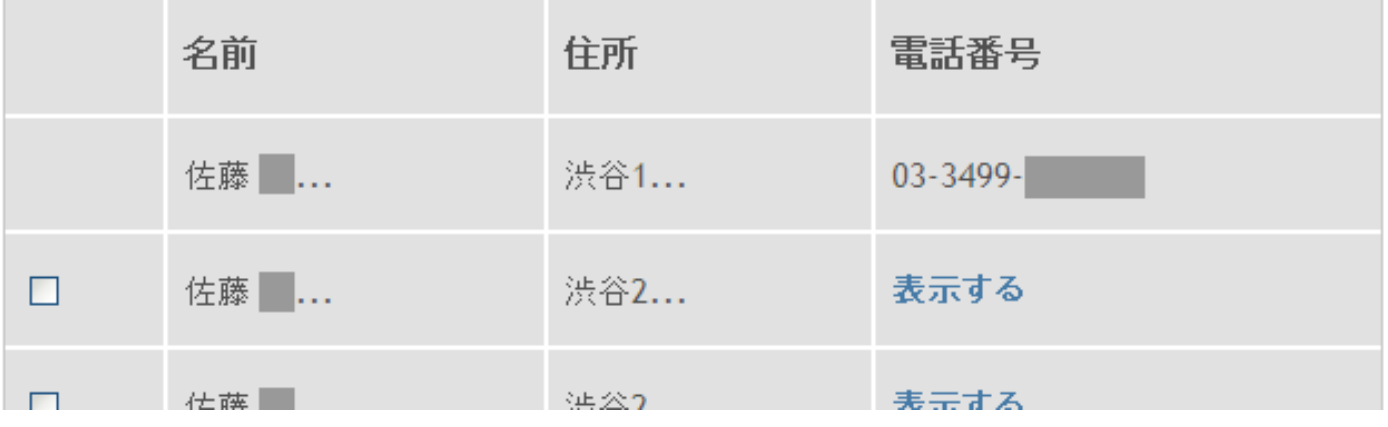

## 【番号表示画面(個人以外)】

### 電話番号検索

全ての項目を入力の上「検索」ボタンをクリックしてください。

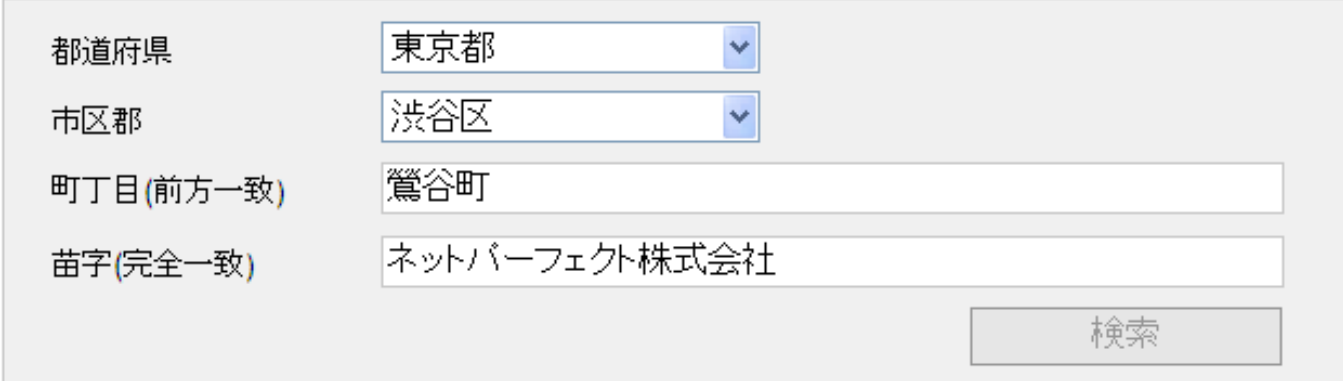

1件中1件を表示しています。

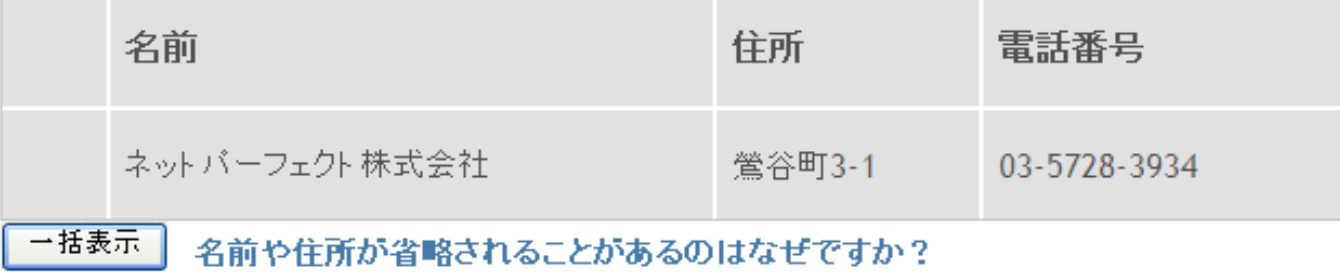

# 【番号表示画面(個人・有料ユーザ)】

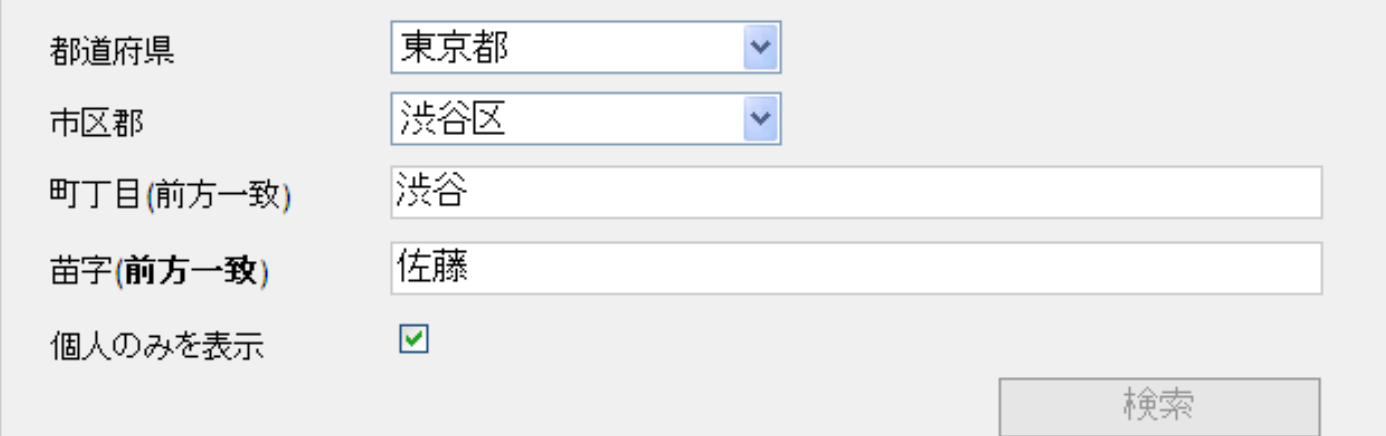

#### 6件中6件を表示しています。

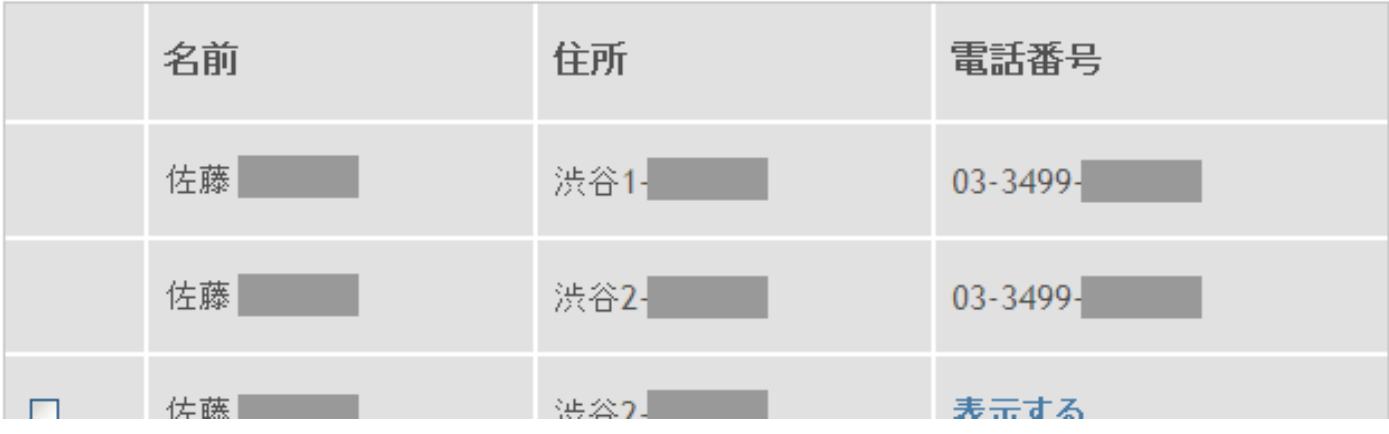